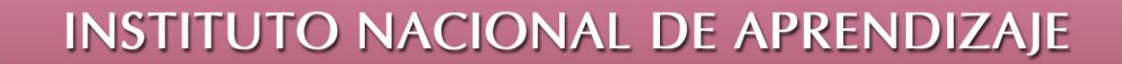

## Instituto Nacional de Aprendizaje

## **Administrador de Base de Datos Access**

## **Consulta de Referencia Cruzada**

La consulta de referencia cruzada permite agregar datos con dos conjuntos de valores, uno que se muestra en la parte inferior izquierda de la hoja de datos y otro que se muestra en la parte superior.

Para iniciar el proceso realice los siguientes pasos:

- **i.** Entrar a la pestaña crear
- **ii.** Seleccione la opción de Diseño de consulta.
- **iii.** Agregar las tablas que se desea utilizar. Si por alguna razón no sabe donde se encuentran los campos a utilizar, agregue todas las tablas, y al final eliminar las tablas que no utilice.
- **iv.** Seleccionar la consulta de general ubicado en la pestaña inicio.

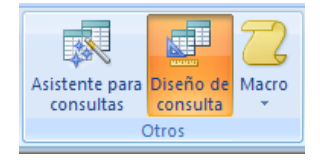

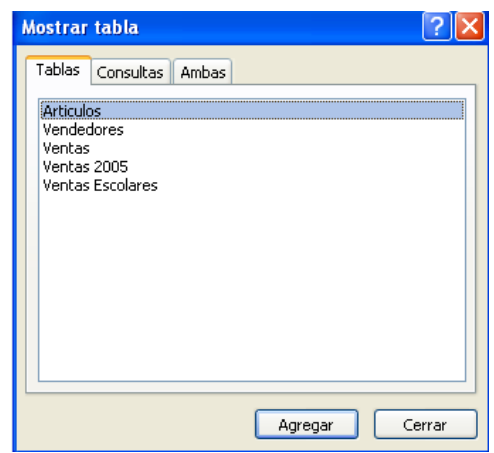

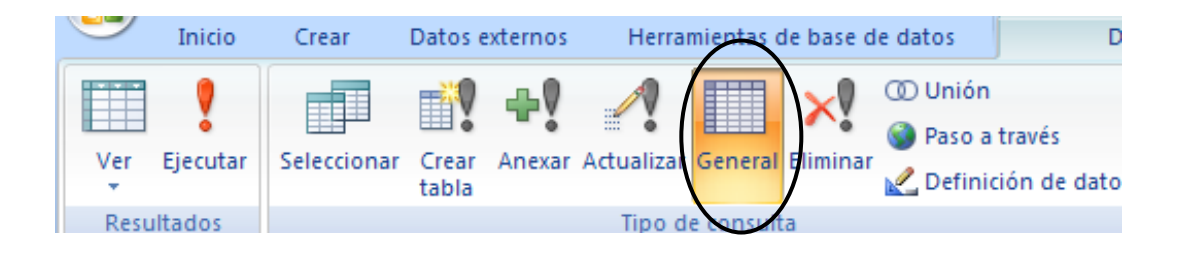

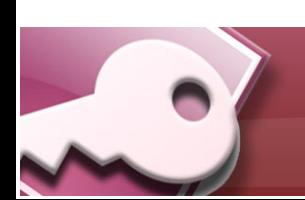

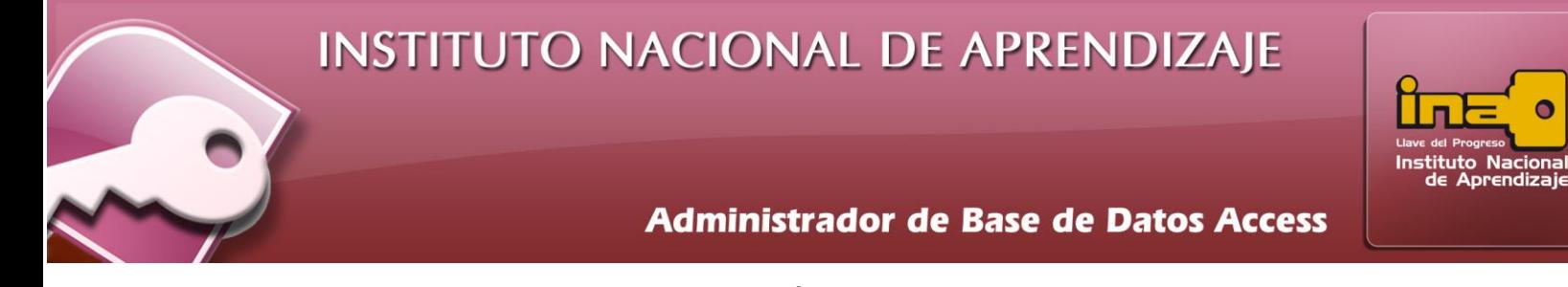

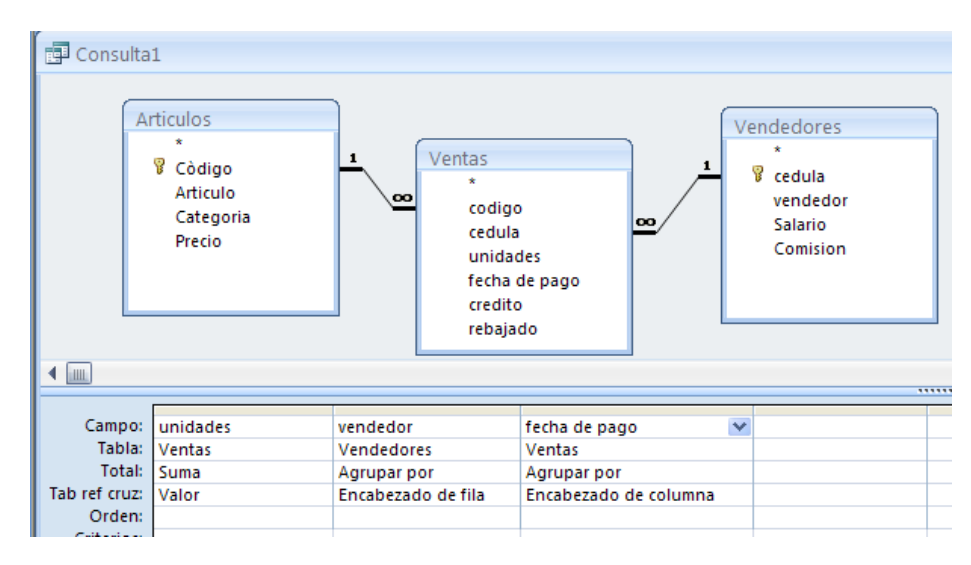

**v.** La zona de consulta cambiará de opciones.

- **vi.** En este tipo de consulta se debe de agregar a la zona de consulta solamente tres campos.
	- **Valor**: Se ubica en la fila de tabla referencia cruzada, e identifica el campo que se desea valorar, en otras palabras es la información que se mostrará en la hoja de datos. Algo importante es que el campo que se toma como valor, es el único campo que se le puede elegir el tipo de forma como se desea totalizar. Ejemplo suma, promedio, números máximos, mínimos, contar, entre algunos. Para totalizar, se escoge la opción a través de la fila de **Total.**
	- **Encabezado de fila**: Se ubica en la fila de tabla referencia cruzada, e identifica el campo que se desea agrupar la información. En la fila de Total, siempre se tiene que elegir la opción de Agrupar por.
	- **Encabezado de columna**: Se ubica en la fila de tabla referencia cruzada, e identifica el campo que se desea

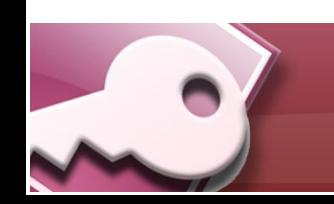

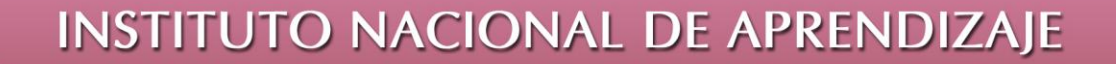

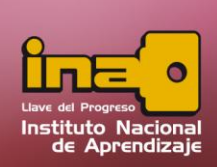

## **Administrador de Base de Datos Access**

agrupar la información. En la fila de Total, siempre se tiene que elegir la opción de Agrupar por.

- **vii.** Agregar los criterios necesarios desde la zona de consulta, esto para filtrar la información, y especificar exactamente cuáles son los datos que se desean observar.
- **viii.** Ejecutar la consulta desde la opción de ejecutar ubicado en la pestaña diseño.
- **ix.** Salvar la consulta desde la opción de guardar ubicado en la barra rápida.

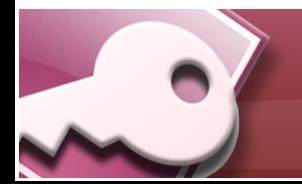